# **CHIRP - Bug # 769**

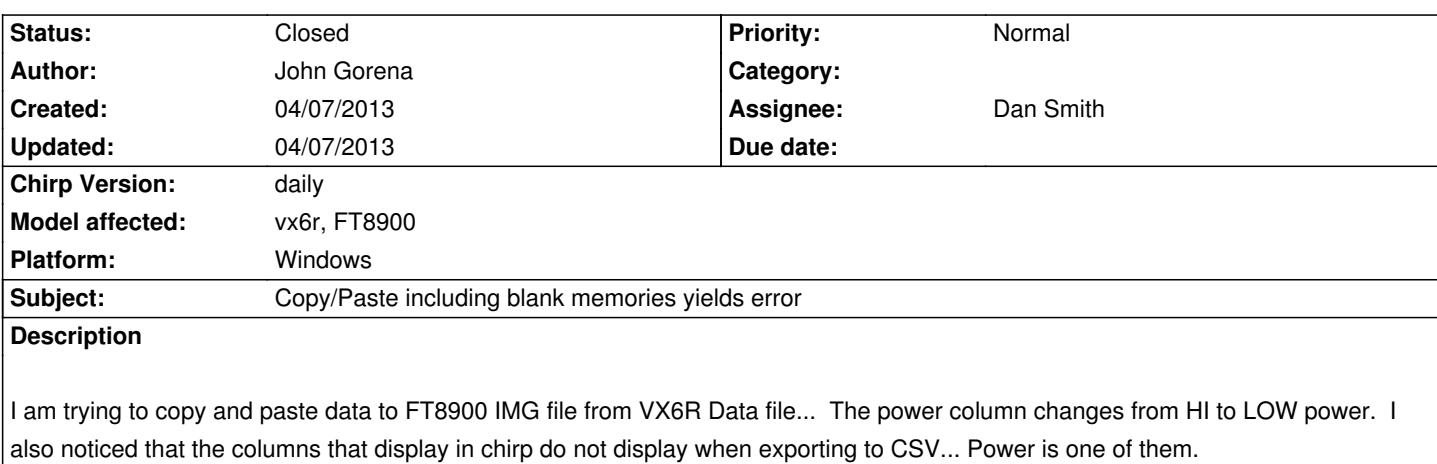

*Also, if data line is blank, I get an error that says frequency cannot be 0.00000*

### **Associated revisions**

**Revision 1962:a7c11650b9bb - 04/07/2013 07:49 pm - Dan Smith**

*Do not attempt to set empty memories during copy/paste operations*

*Fixes #769*

**Revision 1971:50b7d2e82820 - 04/07/2013 07:49 pm - Dan Smith**

*Do not attempt to set empty memories during copy/paste operations*

*Fixes #769*

### **History**

### **#1 - 04/07/2013 10:53 am - Dan Smith**

*- Subject changed from Columns of data not the same as Chirp, CSV to Copy/Paste including blank memories yields error*

*John,*

*Please one issue per ticket. I think you only actually have one valid issue here, so lets clean this up.*

*First, the power level conversion is as intended. The VX6's High power is closest to the FT8900's Low power, which is why you're seeing the flip. Second, the CSV driver's lack of support for some features is known and documented (see #371).*

*The final thing mentioned here may be valid. Are you saying that if you copy a group of memories which include some empty memories, that you get errors on paste for those memories being 0.0000 ? If so, then that should be fixed, yes.*

# **#2 - 04/07/2013 11:41 am - John Gorena**

*Dan Smith wrote:*

*John,*

*Please one issue per ticket. I think you only actually have one valid issue here, so lets clean this up.*

*First, the power level conversion is as intended. The VX6's High power is closest to the FT8900's Low power, which is why you're seeing the flip. Second, the CSV driver's lack of support for some features is known and documented (see #371).*

*The final thing mentioned here may be valid. Are you saying that if you copy a group of memories which include some empty memories, that you get errors on paste for those memories being 0.0000 ? If so, then that should be fixed, yes.*

*Thanks for working on this issue... But I want to address your other comments... I figured a way around this Hi/Low setting change but it seems that it would be best if a Copy/Paste would work. The work around is to export the FT8900 to a CSV file, I created a column called Power, set them all to Hi in Excel, then imported. Worked fine. A routine to import/export all the columns as they appear in Chirp would be good.*

*Again, thanks for working on the 0.0000 Error.*

*John*

# **#3 - 04/07/2013 11:59 am - Dan Smith**

*John,*

*The reason you're seeing the power moving to high is because that's the default when one isn't specified. It is not a matter of making chirp "export all the columns". The change required is more significant than that, but it will be some at some point.*

*Again, the copy/paste going from hi->low is working as designed because the relative power levels of the two radios are being considered. 5W is "high" on the VX6 and "low" on the FT8900.*

# **#4 - 04/07/2013 12:50 pm - Dan Smith**

*- Status changed from New to Resolved*

*- Assignee set to Dan Smith*

*- Target version set to 0.4.0*

*Fixed in r1962*

# **#5 - 04/07/2013 12:50 pm - Dan Smith**

*- Status changed from Resolved to Needs Backport*

# **#6 - 04/07/2013 04:53 pm - Dan Smith**

*- Status changed from Needs Backport to Closed*